# **Dell G3 3590**

Üzembe helyezés és műszaki adatok

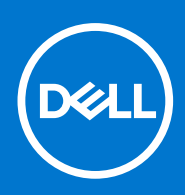

**Szabályozó modell: P89F Szabályozó típus: P89F001 augusztus 2021. Mód. A04**

#### Megjegyzés, Vigyázat és Figyelmeztetés

**MEGJEGYZÉS:** A MEGJEGYZÉSEK a számítógép biztonságosabb és hatékonyabb használatát elősegítő, fontos tudnivalókat tartalmazzák.

<mark>∧ FIGYELMEZTETÉS:</mark> A "FIGYELMEZTETÉS" üzenet hardver-meghibásodás vagy adatvesztés potenciális lehetőségére **hívja fel a figyelmet, egyben közli a probléma elkerülésének módját.**

**VIGYÁZAT: A VIGYÁZAT jelzés az esetleges tárgyi vagy személyi sérülés, illetve életveszély lehetőségére hívja fel a figyelmet.**

**© 2019–2021 Dell Inc. vagy leányvállalatai. Minden jog fenntartva.** A Dell, az EMC és egyéb védjegyek a Dell Inc. vagy leányvállalatainak védjegyei. Minden egyéb névjegy a vonatkozó vállalatok védjegye lehet.

# Tartalomjegyzék

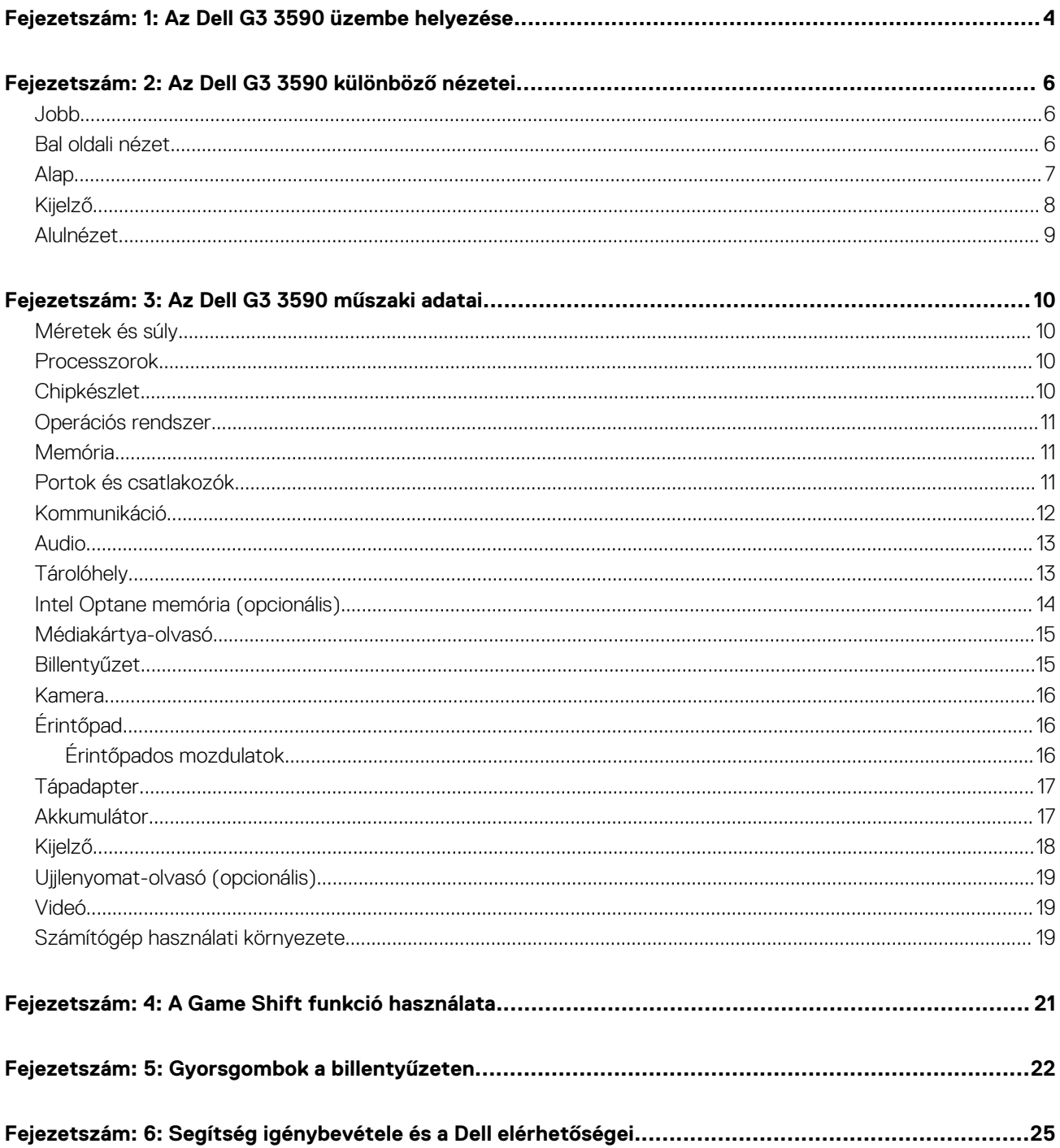

# **Az Dell G3 3590 üzembe helyezése**

**1**

<span id="page-3-0"></span>**MEGJEGYZÉS:** A jelen dokumentumban található képek a megrendelt konfigurációtól függően eltérhetnek a számítógépen ⋒ megjelenő képektől.

1. Csatlakoztassa a tápadaptert, és nyomja meg a bekapcsológombot.

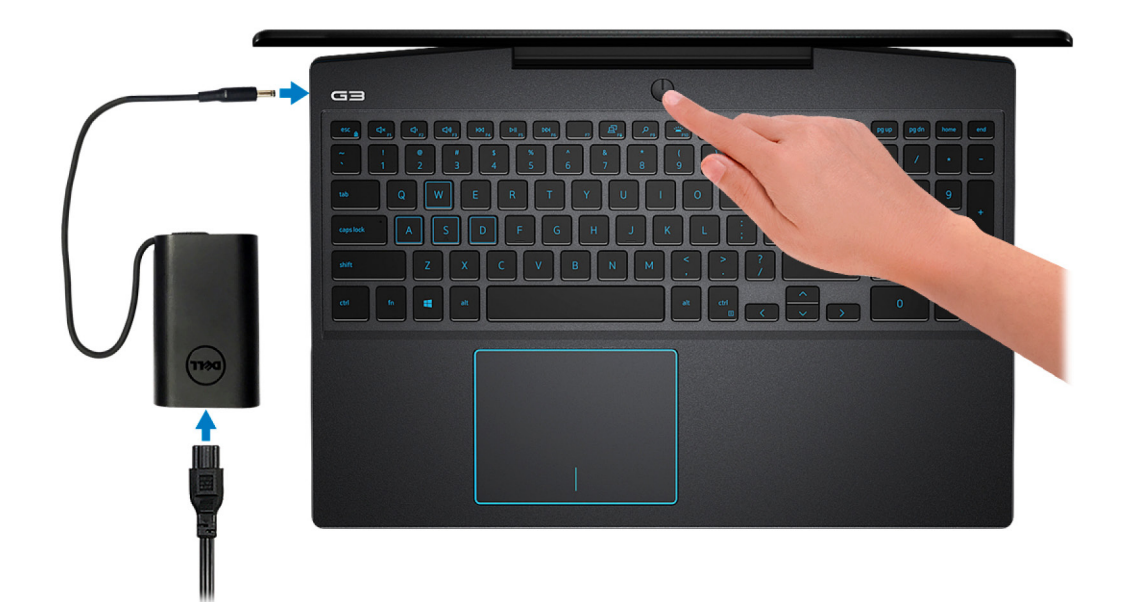

**MEGJEGYZÉS:** Elképzelhető, hogy az akkumulátor töltöttségének megőrzése érdekében a rendszer energiatakarékos üzemmódba kapcsol. Csatlakoztassa a tápadaptert, és a számítógép bekapcsolásához nyomja meg a bekapcsológombot.

2. Fejezze be az operációs rendszer telepítését.

#### **Ubuntu esetén:**

A beállítások elvégzéséhez kövesse a képernyőn megjelenő utasításokat. Az Ubuntu telepítésével és konfigurálásával kapcsolatos további információkért olvassa el a következő tudásbáziscikket: [SLN151664](https://www.dell.com/support/article/us/en/04/sln151664/how-to-install-ubuntu-linux-on-your-dell-pc?lang=en#Configuring_the_Ubuntu_install) és [SLN151748](https://www.dell.com/support/article/us/en/19/sln151748/how-to-configure-ubuntu-linux-after-its-first-installed-on-your-dell-pc) a [www.dell.com/support](https://www.dell.com/support/article/us/en/19/sln151748/how-to-configure-ubuntu-linux-after-its-first-installed-on-your-dell-pc) oldalon.

#### **Windows esetén:**

A beállítások elvégzéséhez kövesse a képernyőn megjelenő utasításokat. A beállításhoz a Dell a következőt ajánlja:

- Csatlakozzon hálózathoz a Windows frissítéséhez. **MEGJEGYZÉS:** Ha biztonságos vezeték nélküli hálózatra csatlakozik, amikor a rendszer kéri, adja meg a vezeték nélküli hozzáféréshez szükséges jelszót.
- Ha az internethez csatlakozik, jelentkezzen be egy Microsoft-fiókkal, vagy hozzon létre egyet. Ha nem csatlakozik az internethez, hozzon létre egy offline fiókot.
- A **Support and Protection** (Támogatás és védelem) képernyőn adja meg elérhetőségi adatait.
- 3. Keresse meg, és használja a Dell-alkalmazásokat a Windows Start menüben ajánlott.

#### **1. táblázat: Dell-alkalmazások keresése**

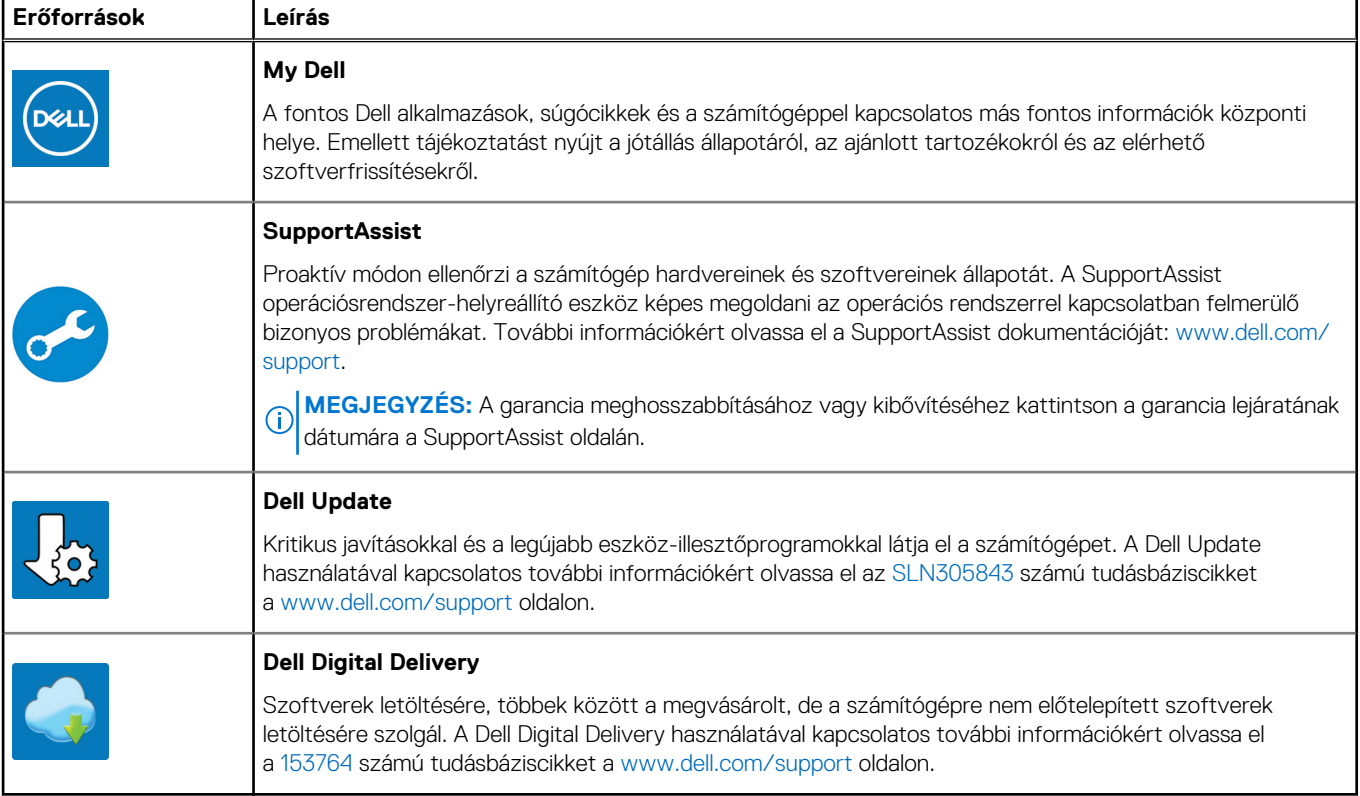

# **Az Dell G3 3590 különböző nézetei**

### <span id="page-5-0"></span>**Jobb**

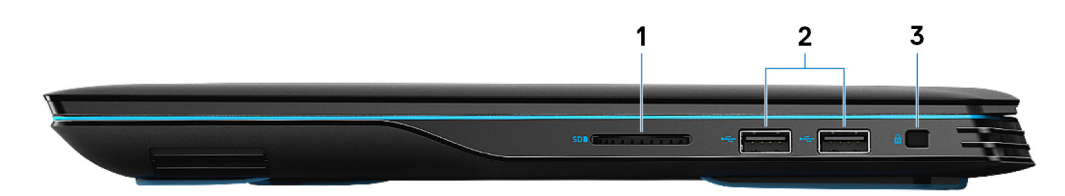

#### 1. **SD-kártyafoglalat**

SD-kártya olvasása és írása.

#### 2. **USB 2.0-portok (2 db)**

Csatlakozást biztosít perifériák, például külső adattároló eszközök és nyomtatók számára. Maximum 480 MB/s adatátviteli sebességet tesz lehetővé.

#### 3. **Biztonságikábel-nyílás (ék alakú)**

Egy biztonsági kábelt csatlakoztatva előzheti meg a számítógép eltulajdonítását.

### **Bal oldali nézet**

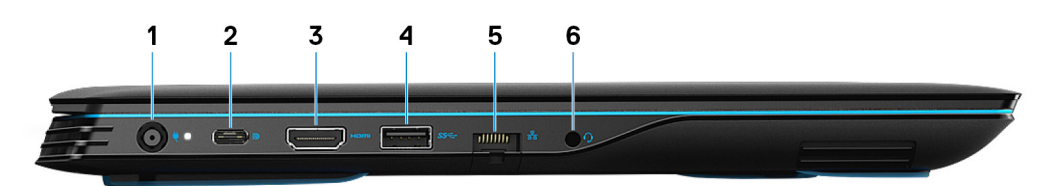

#### 1. **Tápadapterport**

A gép tápellátásához csatlakoztasson egy adaptert.

#### 2. **USB 3.1 Gen 2 (Type-C) port with DisplayPort (for computers shipped with NVIDIA GeForce GTX 1650 and NVIDIA GeForce GTX 1660 Ti)**

Connect peripherals such as external storage devices, printers, and external displays. Provides data transfer speed of up to 10 Gbps.

Supports DisplayPort 1.4 and also enables you to connect to an external display using a display adapter.

 $\bigcirc$ **MEGJEGYZÉS:** A USB (Type-C)-to-DisplayPort adapter (sold separately) is required to connect to a DisplayPort device.

#### 3. **HDMI-Port**

Csatlakozást biztosít TV-készülékre vagy más HDMI bemenettel rendelkező eszközre. Video- és audiokimenetet biztosít.

#### 4. **USB 3.1 Gen 1 port**

Csatlakozást biztosít perifériák, például külső adattároló eszközök és nyomtatók számára. Maximum 5 GB/s adatátviteli sebességet biztosít.

#### 5. **Hálózati port**

<span id="page-6-0"></span>Routerről vagy széles sávú modemről érkező Ethernet (RJ45) kábel csatlakoztatására szolgál a hálózati vagy az internetes hozzáférés érdekében.

#### 6. **Headsetport**

Fejhallgató vagy headset (kombinált fejhallgató/mikrofon) csatlakoztatására szolgál.

## **Alap**

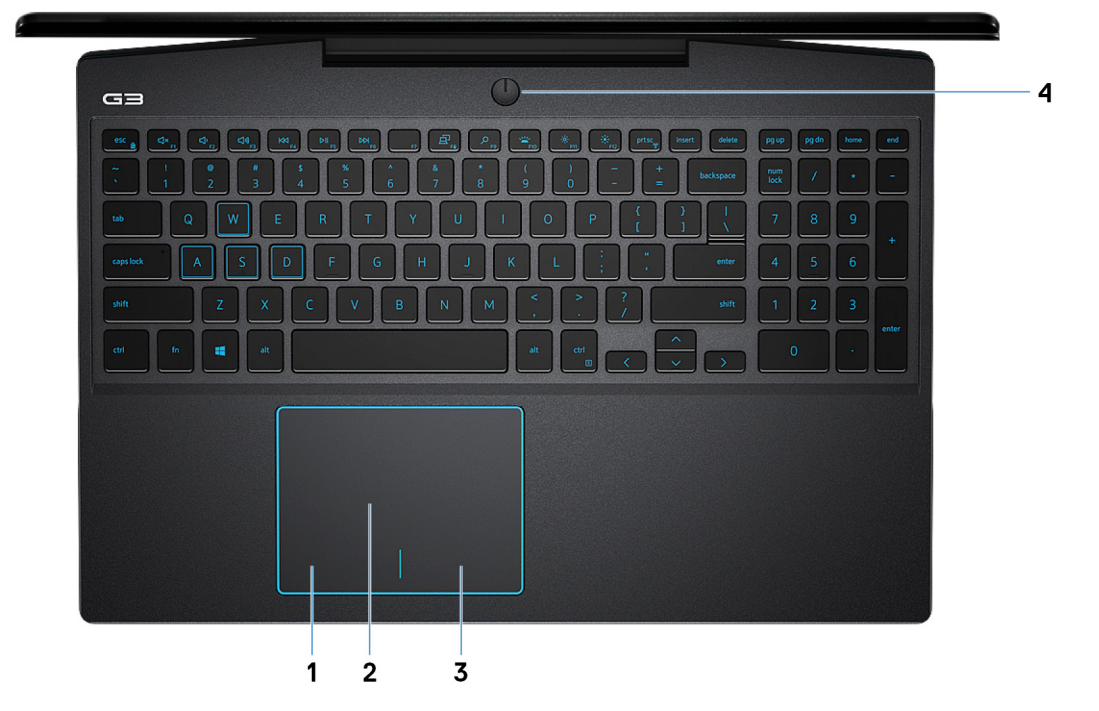

#### 1. **Bal oldali kattintási terület**

A bal kattintáshoz nyomja meg.

#### 2. **Érintőpad**

Az ujját az érintőpanelen elhúzva mozgathatja az egér mutatóját. A koppintás a bal egérgombbal való kattintásnak, míg a két ujjal való koppintás a jobb gombbal való kattintásnak felel meg.

#### 3. **Jobb oldali kattintási terület**

A jobb kattintáshoz nyomja meg.

#### 4. **Power button with optional fingerprint reader**

Press to turn on the computer if it is turned off, in sleep state, or in hibernate state.

When the computer is turned on, press the power button to put the computer into sleep state; press and hold the power button for 10 seconds to force shut-down the computer.

If the power button has a fingerprint reader, place your finger on the power button to log in.

**MEGJEGYZÉS:** You can customize power-button behavior in Windows. For more information, see *Me and My Dell* at [www.dell.com/support/manuals.](https://www.dell.com/support/manuals)

**MEGJEGYZÉS:** To reset the battery, press and hold the power button for 25 seconds.

## <span id="page-7-0"></span>**Kijelző**

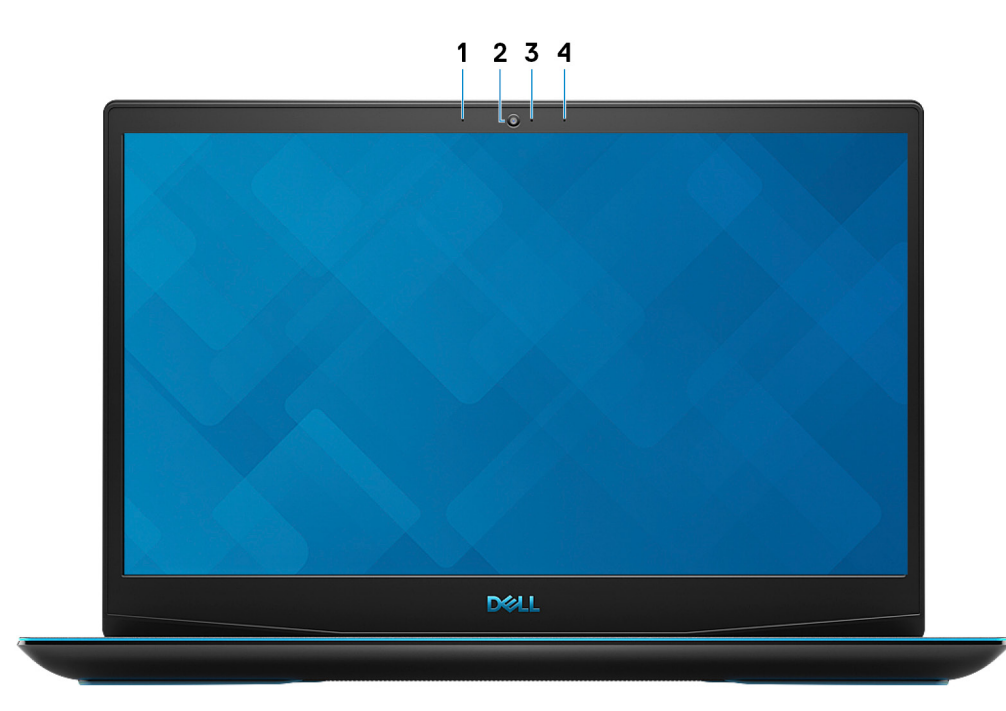

#### 1. **Bal oldali mikrofon**

Digitális hangbemenetet biztosít hangfelvételekhez és hanghívásokhoz.

#### 2. **Kamera**

Lehetővé teszi a videobeszélgetést, fényképek készítését és videók rögzítését.

#### 3. **Kamera állapotjelzője**

Akkor világít, amikor a kamera használatban van.

#### 4. **Jobb oldali mikrofon**

Digitális hangbemenetet biztosít hangfelvételekhez és hanghívásokhoz.

### <span id="page-8-0"></span>**Alulnézet**

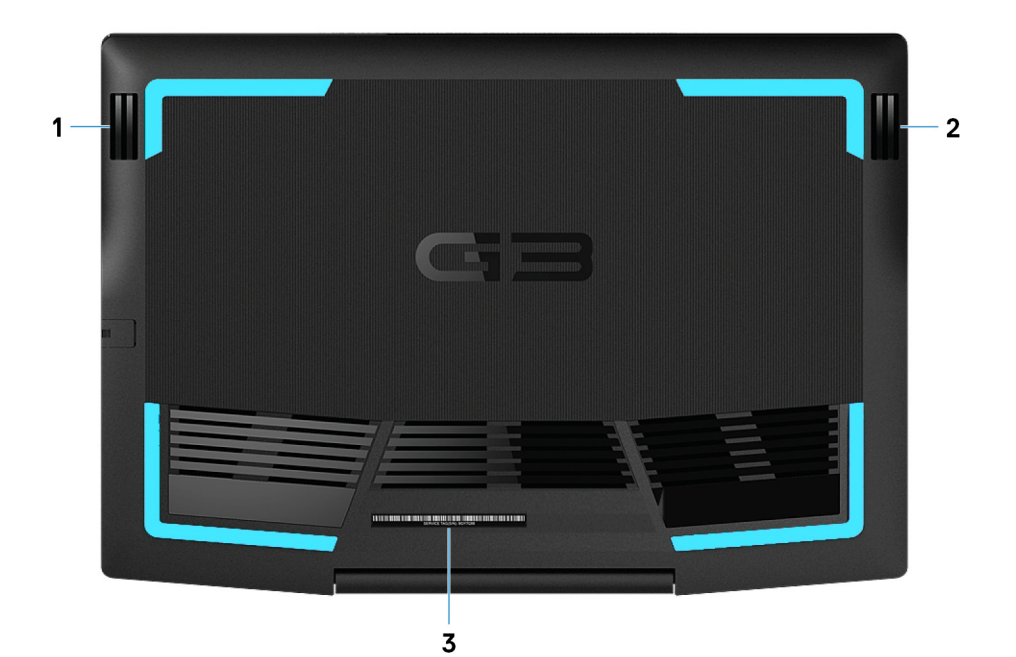

#### 1. **Bal oldali hangszóró**

Hangkimenetet biztosít.

#### 2. **Jobb oldali hangszóró**

Hangkimenetet biztosít.

#### 3. **Szervizcímke**

A szervizcímke egy egyedi alfanumerikus azonosító, amelynek segítségével a Dell szerviztechnikusai azonosíthatják a számítógép hardveres összetevőit, és hozzáférhetnek a garanciális információkhoz.

# **Az Dell G3 3590 műszaki adatai**

### <span id="page-9-0"></span>**Méretek és súly**

#### **2. táblázat: Méretek és súly**

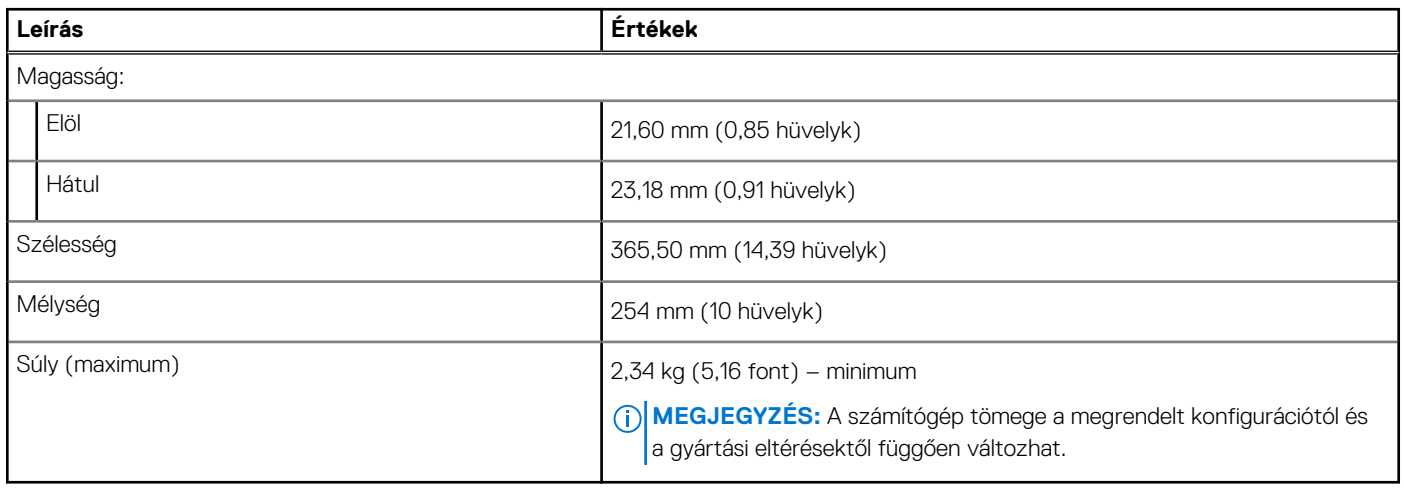

### **Processzorok**

#### **3. táblázat: Processzorok**

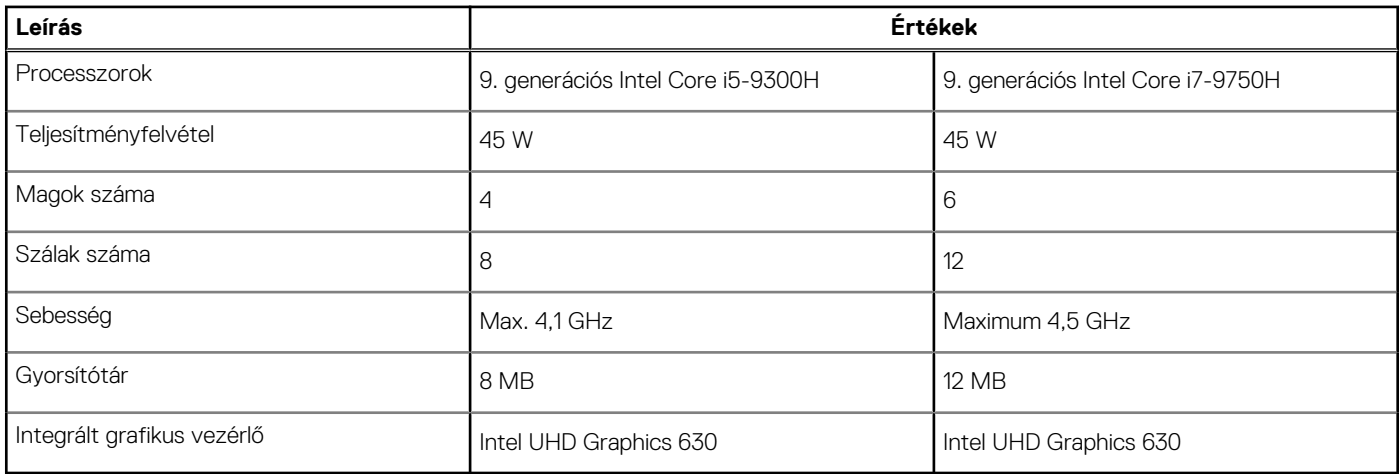

### **Chipkészlet**

#### **4. táblázat: Chipkészlet**

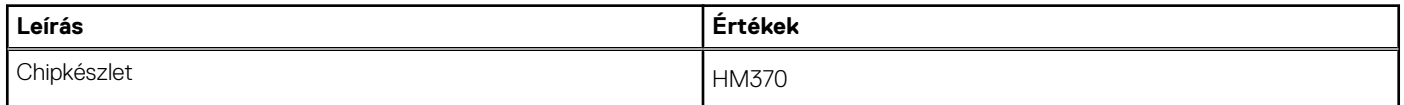

#### <span id="page-10-0"></span>**4. táblázat: Chipkészlet (folytatódik)**

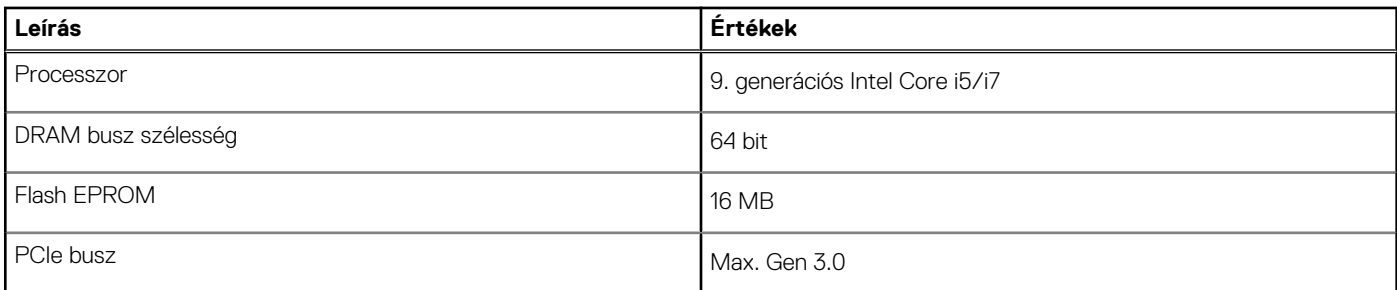

## **Operációs rendszer**

- Windows 10 Home (64 bites)
- Windows 10 Professional (64 bites)
- Ubuntu

## **Memória**

#### **5. táblázat: Memória műszaki adatai**

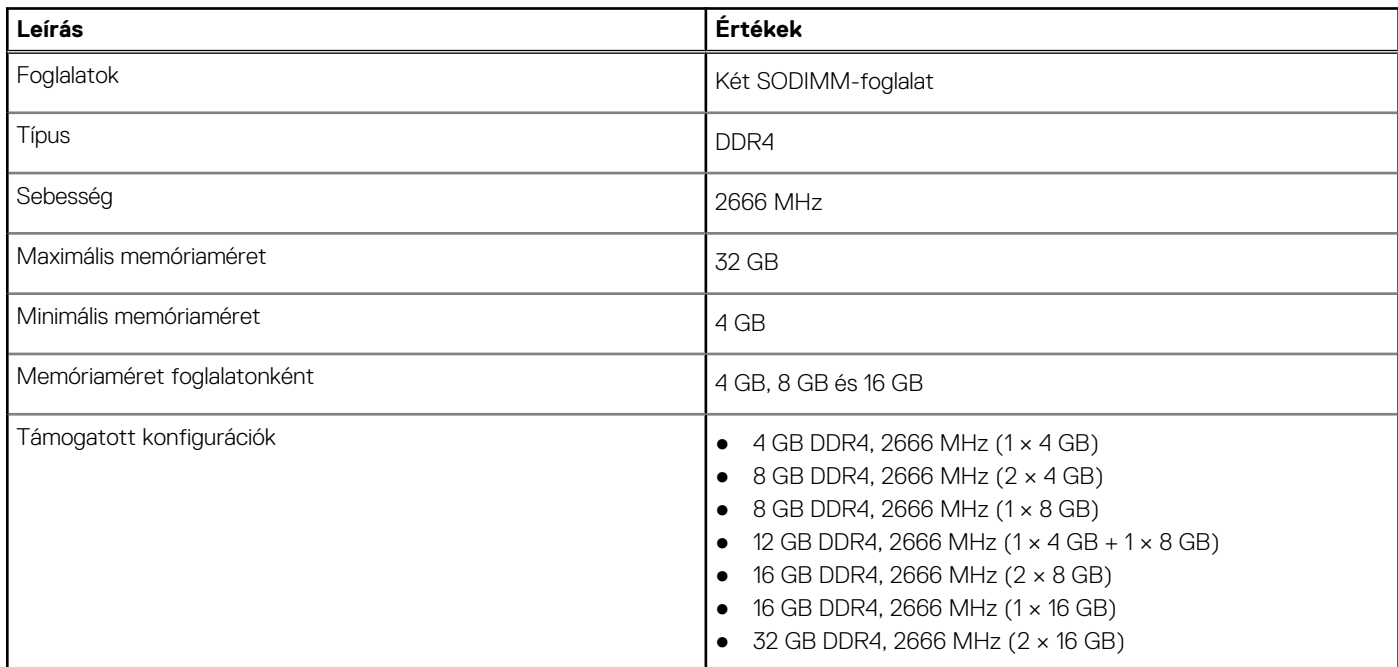

### **Portok és csatlakozók**

#### **6. táblázat: Külső portok és csatlakozók**

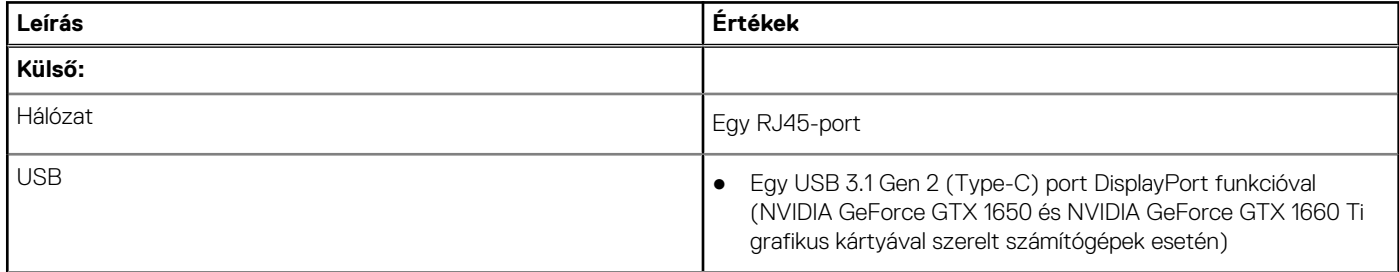

#### <span id="page-11-0"></span>**6. táblázat: Külső portok és csatlakozók (folytatódik)**

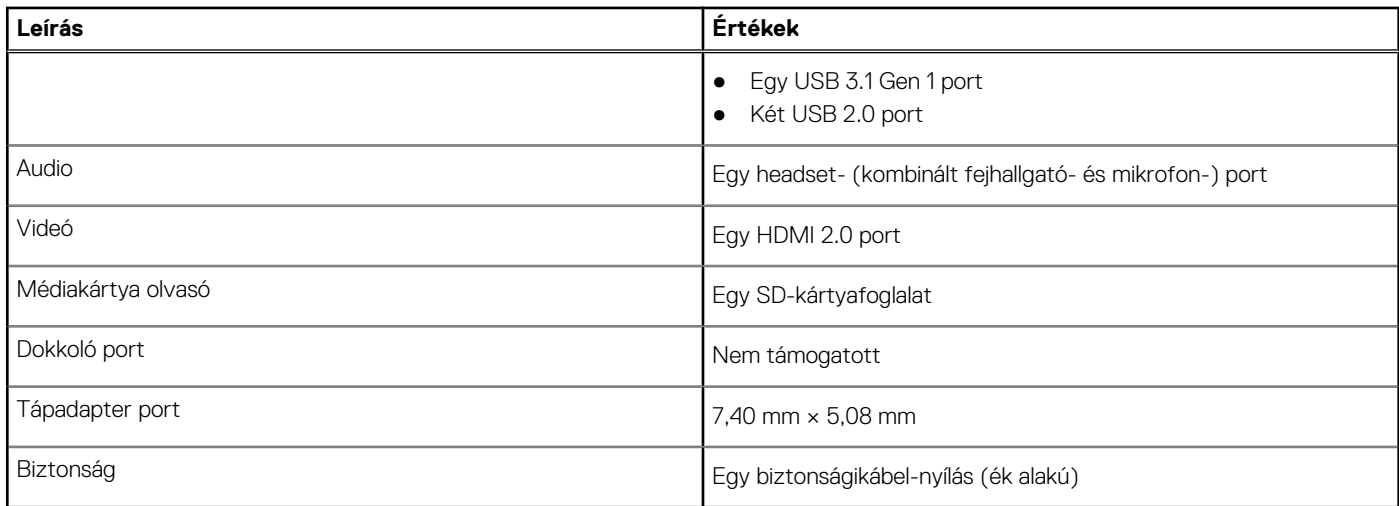

#### **7. táblázat: Belső portok és csatlakozók**

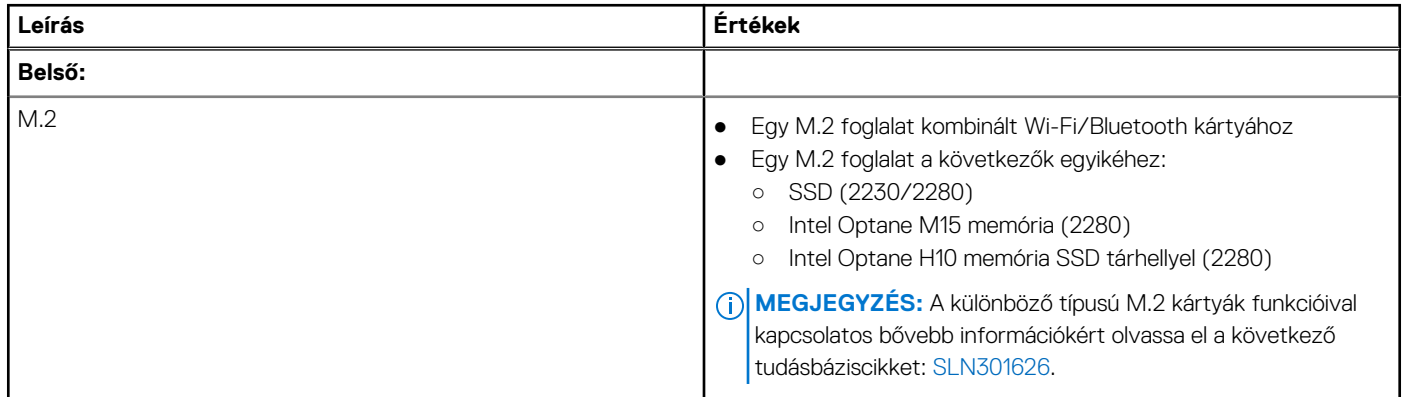

### **Kommunikáció**

### **Ethernet**

#### **8. táblázat: Ethernet műszaki adatai**

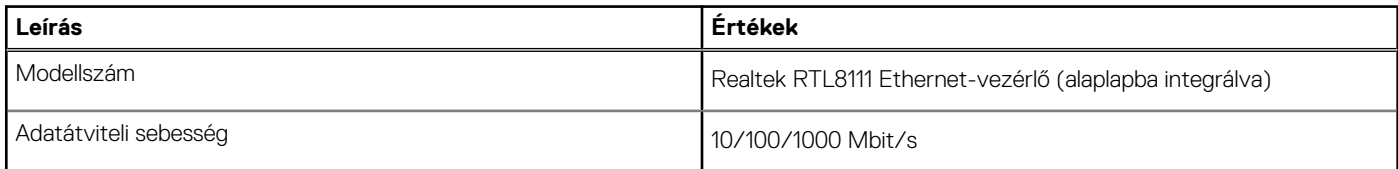

### Vezeték nélküli modul

#### **9. táblázat: A vezeték nélküli modul műszaki adatai**

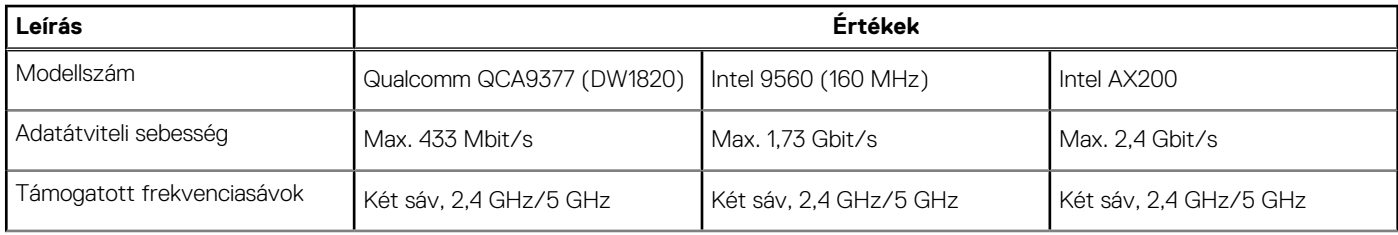

#### <span id="page-12-0"></span>**9. táblázat: A vezeték nélküli modul műszaki adatai (folytatódik)**

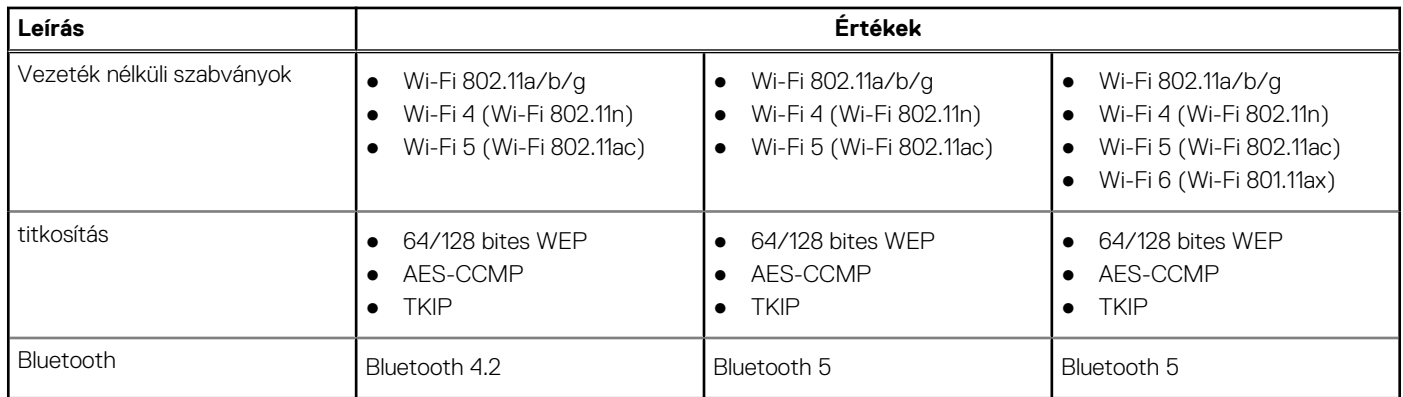

## **Audio**

#### **10. táblázat: Hangrendszer műszaki adatai**

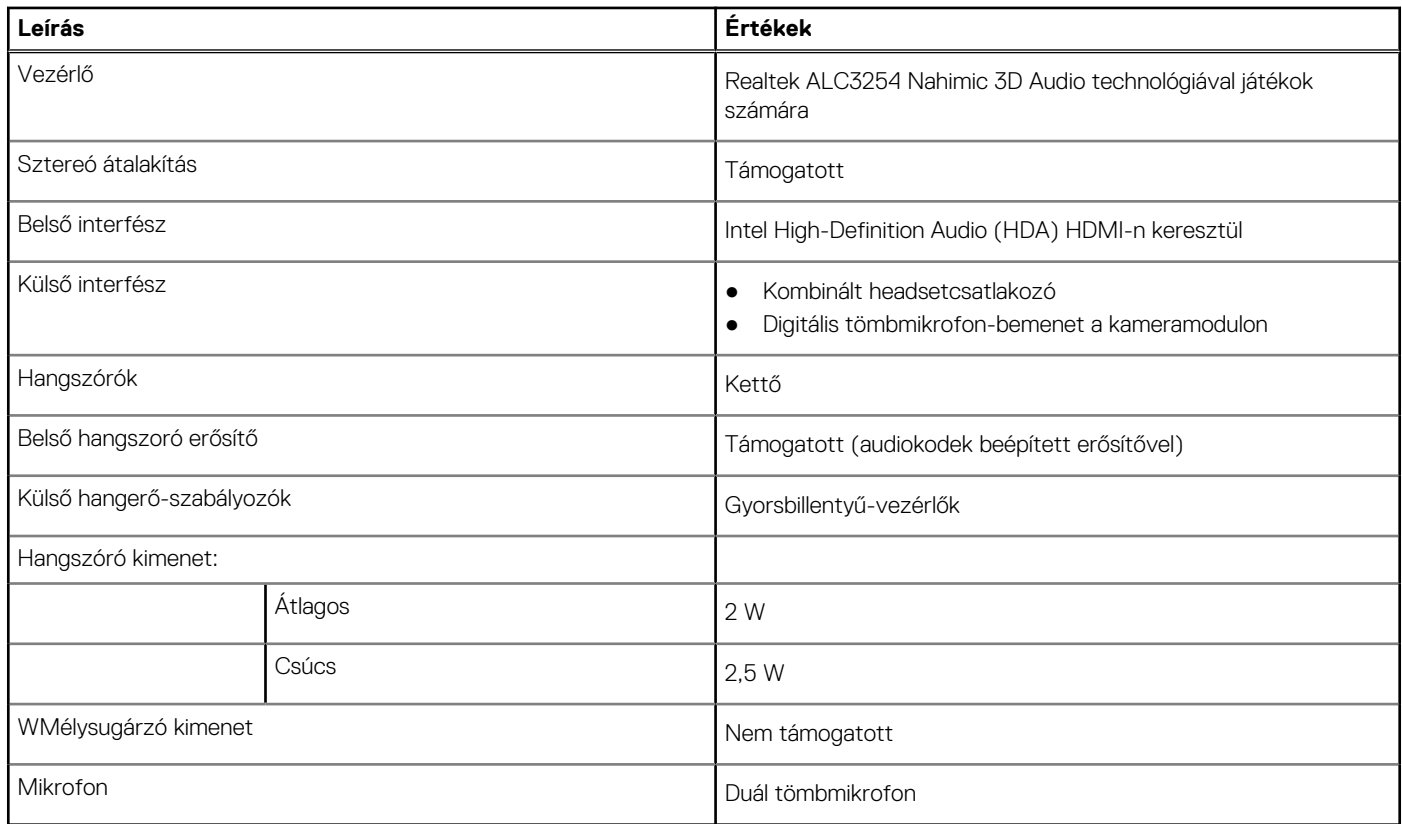

## **Tárolóhely**

A számítógép az alábbi konfigurációk **egyikével** kerül forgalomba:

- Egy M.2 kártya (SSD vagy Intel Optane H10 memória SSD tárhellyel)
- Egy 2,5 hüvelykes merevlemez-meghajtó
- Egy M.2 kártya (SSD vagy Intel Optane H10 memória SSD tárhellyel) és egy 2,5-hüvelykes merevlemez-meghajtó

**MEGJEGYZÉS:** Az SSD-meghajtó vagy az Intel Optane H10 memória SSD-vel az elsődleges meghajtó.

● Egy 2,5-hüvelykes merevlemez-meghajtó és egy M.2-kártya (Intel Optane M15 memória)

**MEGJEGYZÉS:** A 2,5 hüvelykes merevlemez-meghajtó az elsődleges meghajtó.

#### <span id="page-13-0"></span>**11. táblázat: Tárolóeszköz műszaki adatai**

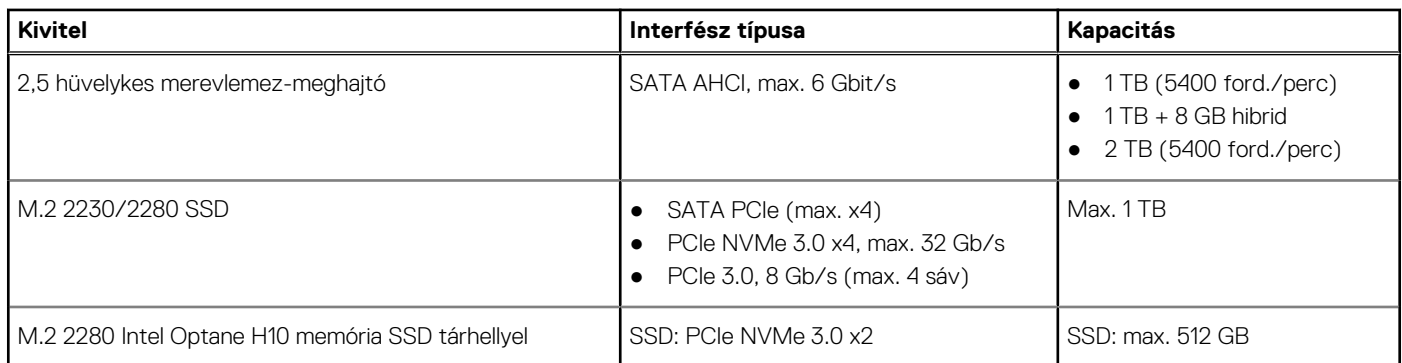

## **Intel Optane memória (opcionális)**

Az Intel Optane technológia a 3D XPoint memóriatechnológián és -funkciókon alapuló permanens adattárolási gyorsítótárként/gyorsítóként és/vagy tárhelyként használható (a számítógépbe telepített Intel Optane memória típusától függően).

A számítógép a következő típusú Intel Optane memóriákat támogatja:

- Intel Optane M15 memória
- Intel Optane H10 memória SSD-vel

### Intel Optane M15 memória

Az Intel Optane M15 memória permanens adattárolási gyorsítótárként/gyorsítóként szolgál, amely lehetővé teszi a merevlemez-meghajtó olvasási/írási sebességének növelését. Nem helyettesíti és nem is növeli a számítógépbe helyezett memóriát (RAM-ot).

#### **12. táblázat: Az Intel Optane M15 memória műszaki adatai**

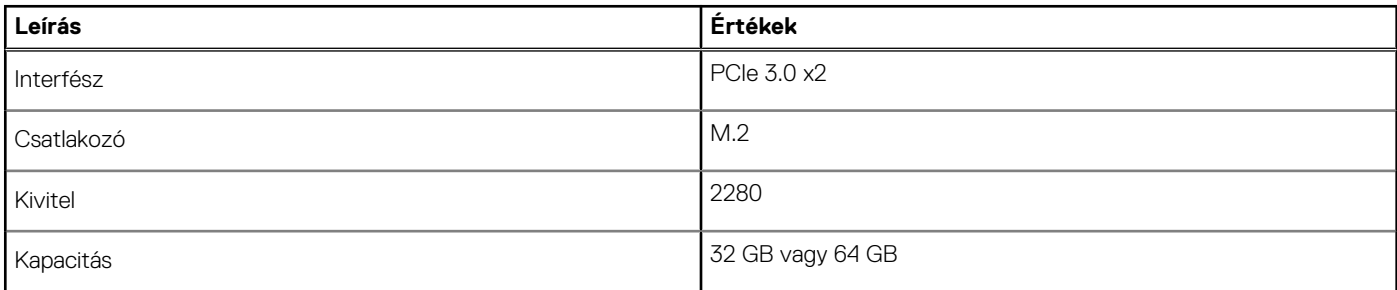

**MEGJEGYZÉS:** Az Intel Optane M15 memória támogatásához a számítógépnek a következő feltételeket kell teljesítenie:

- 7. generációs vagy újabb Intel Core i3/i5/i7 processzor
- Windows 10 (64 bites) vagy újabb verzió (évfordulós frissítés)
- Intel Rapid Storage technológia 15.9.1.1018 vagy magasabb verziószámú illesztőprogram

### Intel Optane H10 memória SSD-vel

Az SSD tárolási funkcióval ellátott Intel Optane H10 memória permanens adattárolási gyorsítótárként/gyorsítóként (amely lehetővé teszi a merevlemez-meghajtó olvasási/írási sebességének növelését) és SSD tárolási megoldásként egyaránt használható. Nem helyettesíti és nem is növeli a számítógépbe helyezett memóriát (RAM-ot).

#### **13. táblázat: Intel Optane H10 memória SSD-vel – műszaki adatok**

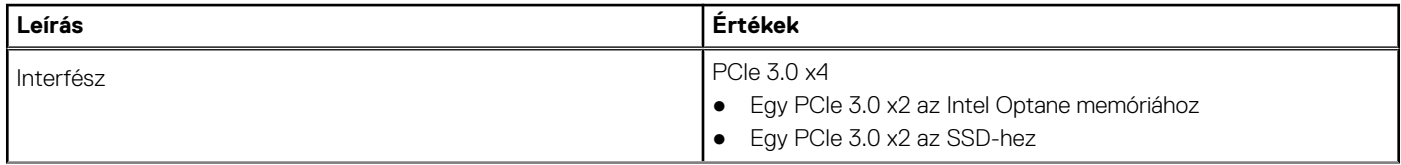

#### <span id="page-14-0"></span>**13. táblázat: Intel Optane H10 memória SSD-vel – műszaki adatok (folytatódik)**

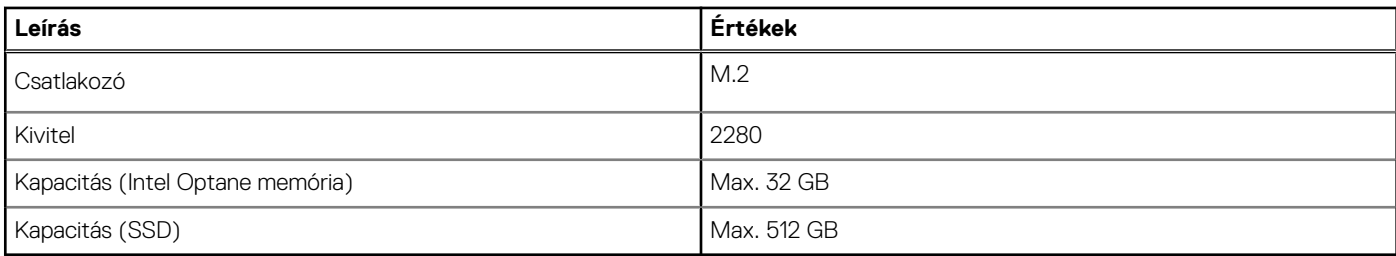

**MEGJEGYZÉS:** Az SSD-tárhellyel működő Intel Optane H10 memória támogatásához a számítógépnek a következő feltételeket kell teljesítenie:

- 9. generációs vagy újabb Intel Core i3/i5/i7 processzor
- Windows 10 (64 bites) vagy újabb verzió (évfordulós frissítés)
- Intel Rapid Storage technológia 15.9.1.1018 vagy magasabb verziószámú illesztőprogram

### **Médiakártya-olvasó**

#### **14. táblázat: A médiakártya-olvasó műszaki adatai**

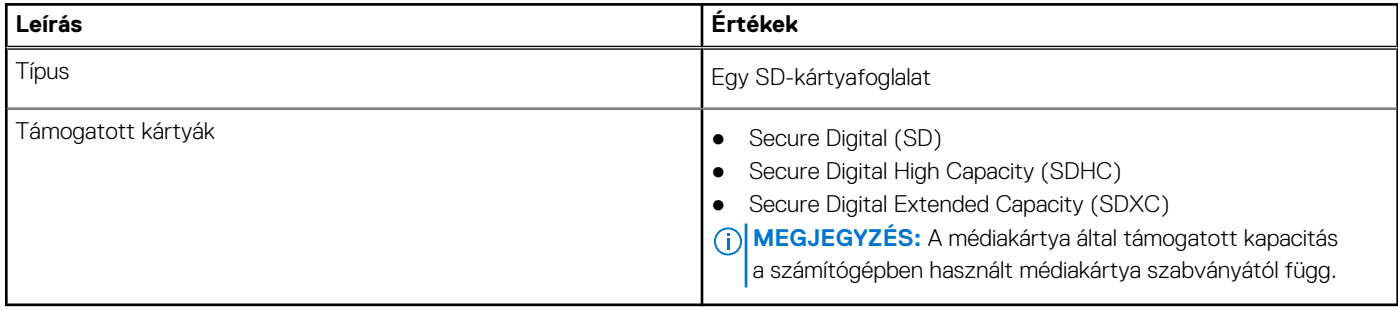

### **Billentyűzet**

#### **15. táblázat: Billentyűzet műszaki adatai**

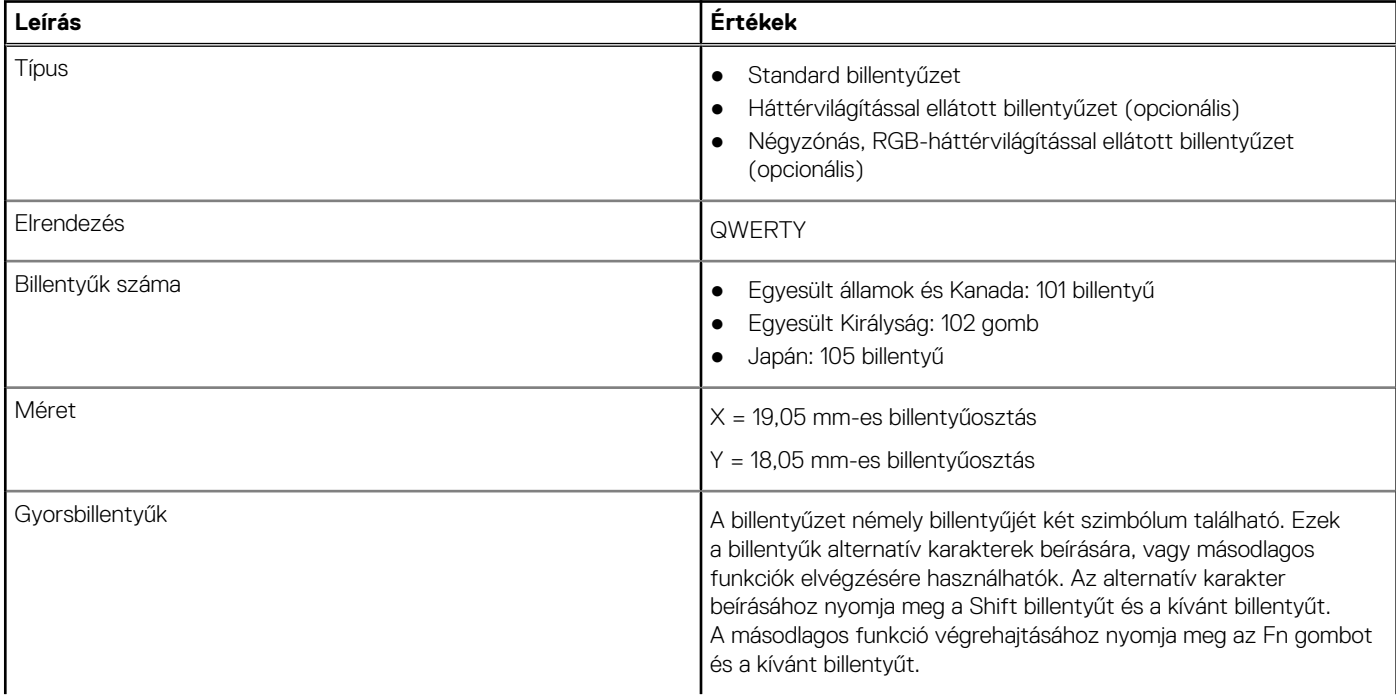

#### <span id="page-15-0"></span>**15. táblázat: Billentyűzet műszaki adatai (folytatódik)**

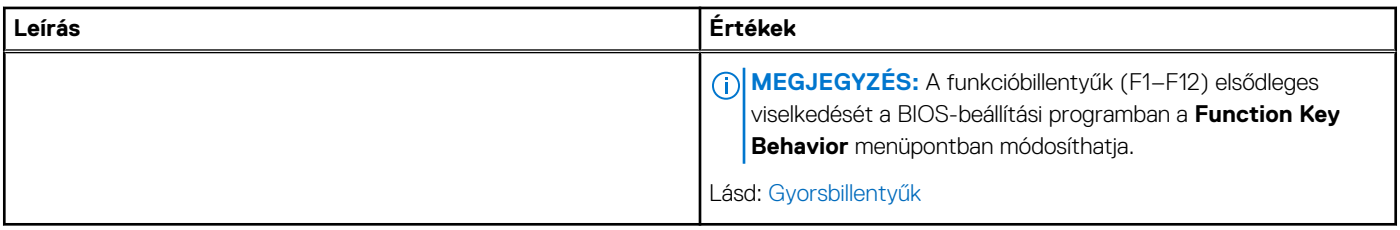

### **Kamera**

#### **16. táblázat: Kamera műszaki adatai**

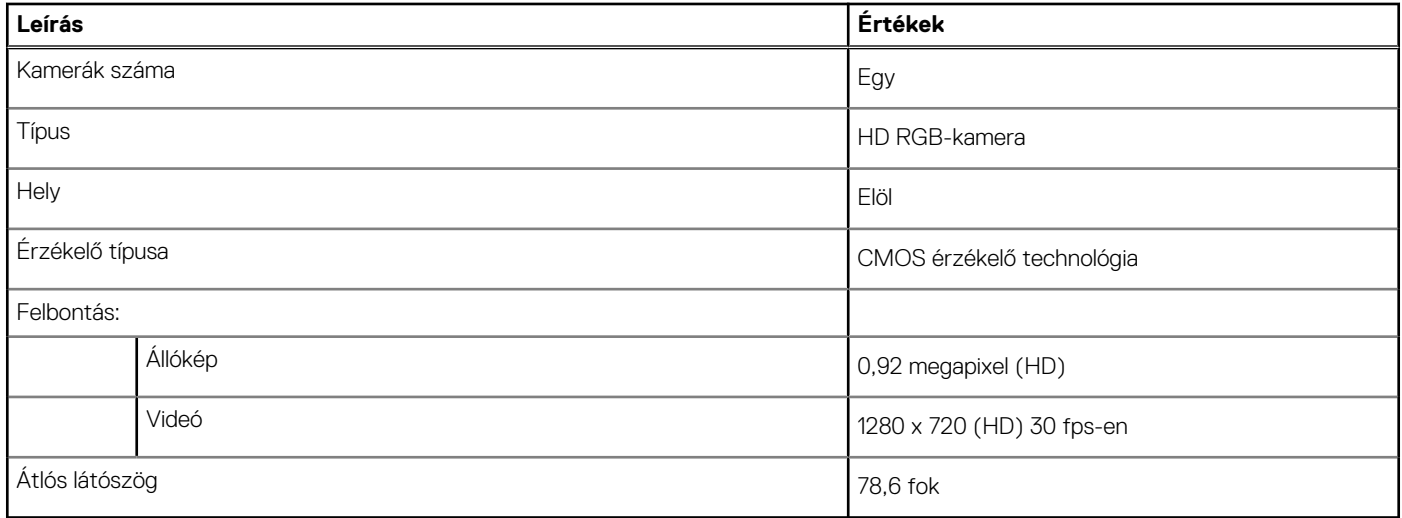

# **Érintőpad**

#### **17. táblázat: Érintőpad műszaki adatok**

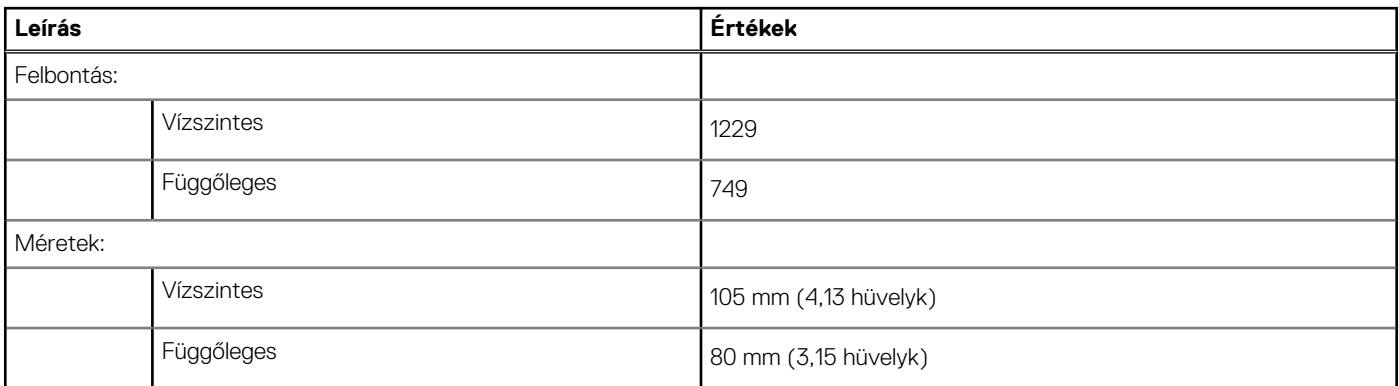

### **Érintőpados mozdulatok**

A Windows 10-zel használható érintőpados kézmozdulatokról lásd a [4027871-](https://support.microsoft.com/help/4027871/windows-10-touchpad-gestures)es Microsoft tudásbáziscikket a [support.microsoft.com](https://support.microsoft.com/) webhelyen.

## <span id="page-16-0"></span>**Tápadapter**

#### **18. táblázat: A tápadapter műszaki adatai**

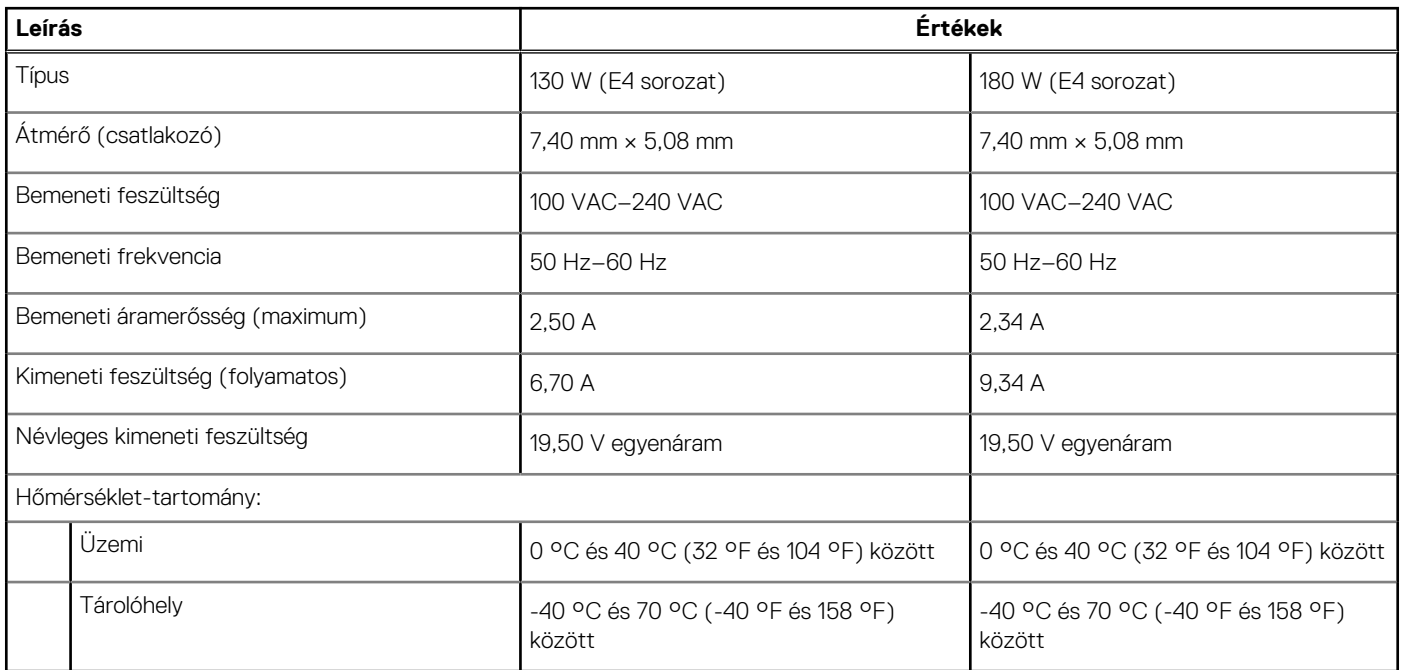

### **Akkumulátor**

#### **19. táblázat: Akkumulátor műszaki adatai**

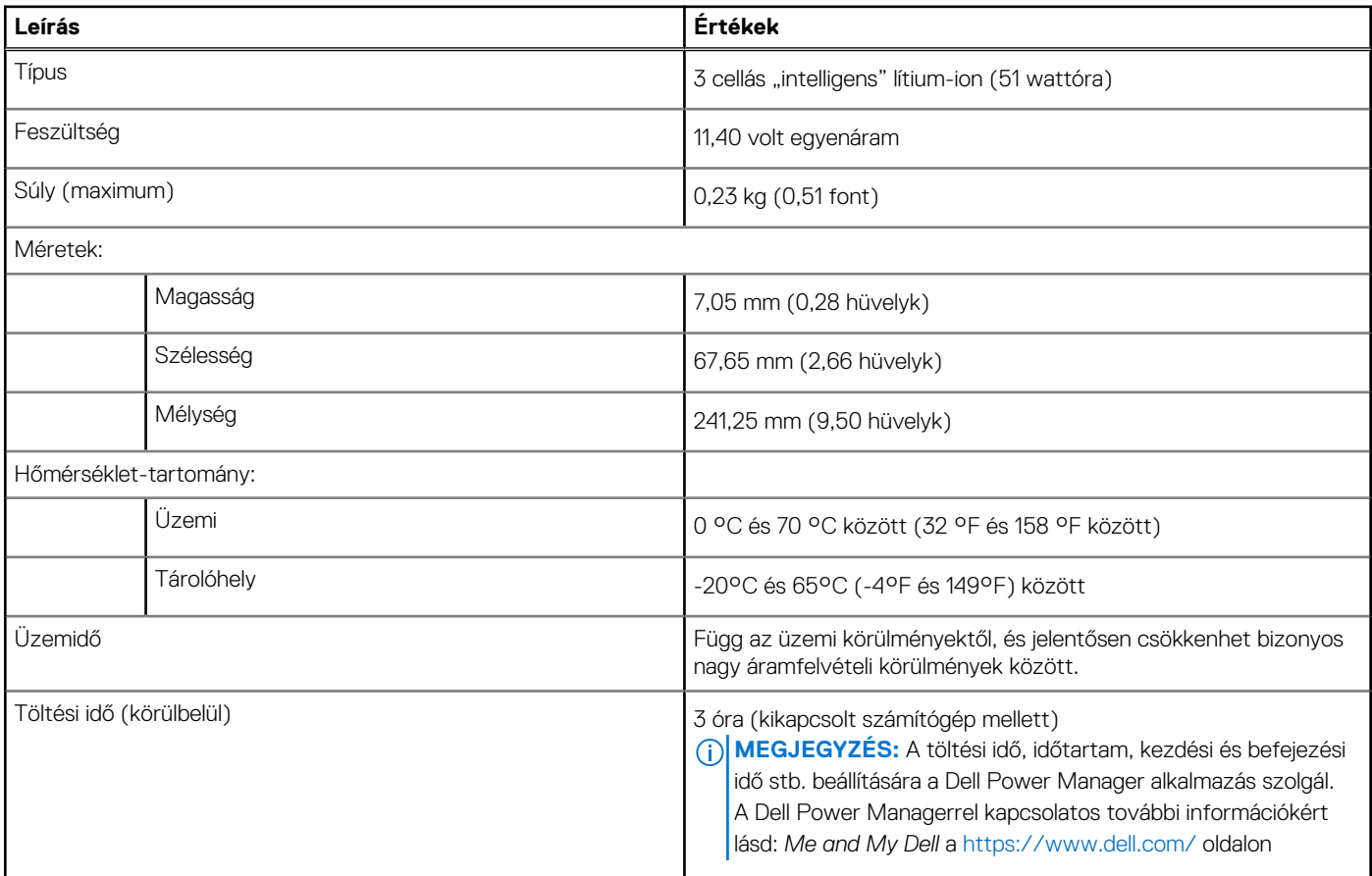

#### <span id="page-17-0"></span>**19. táblázat: Akkumulátor műszaki adatai (folytatódik)**

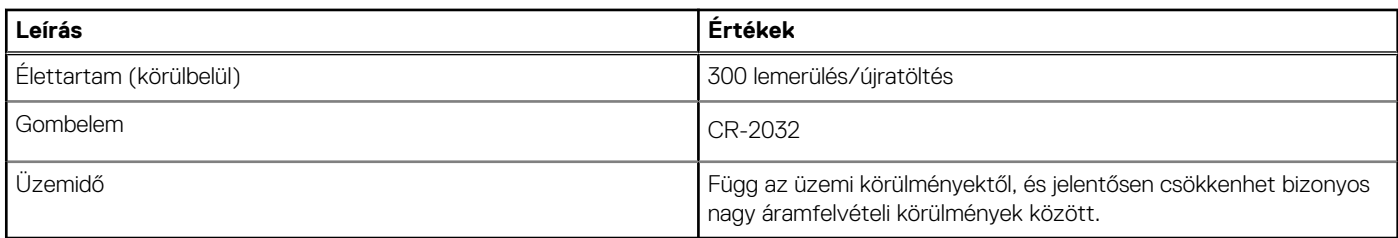

## **Kijelző**

#### **20. táblázat: Kijelző műszaki adatai**

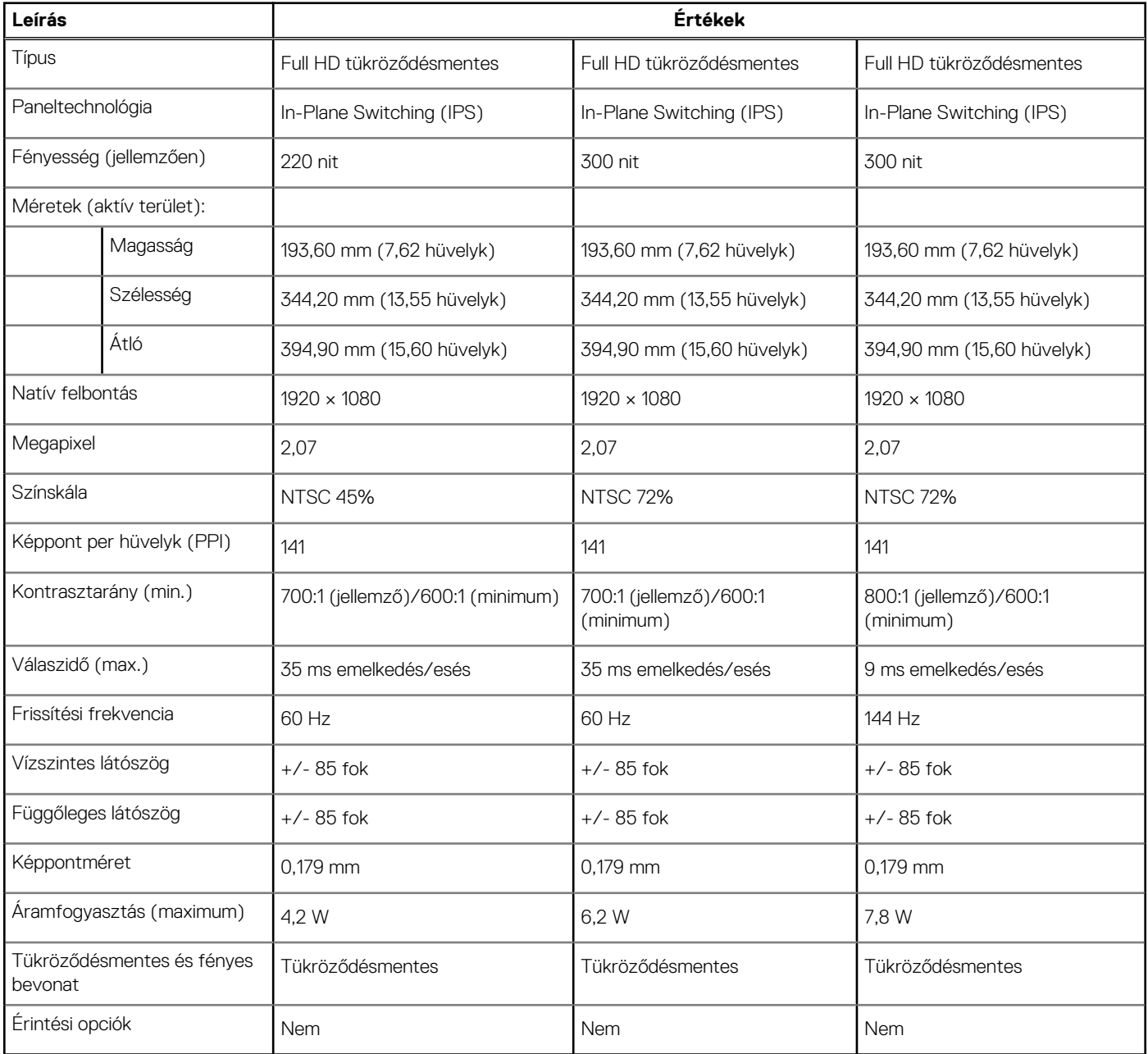

## <span id="page-18-0"></span>**Ujjlenyomat-olvasó (opcionális)**

#### **21. táblázat: Az ujjlenyomat-olvasó műszaki adatai**

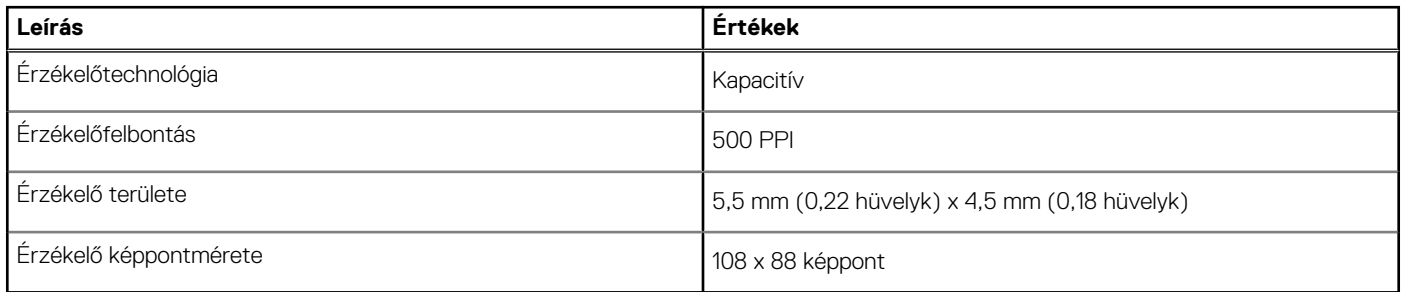

### **Videó**

#### **22. táblázat: Videó műszaki adatai**

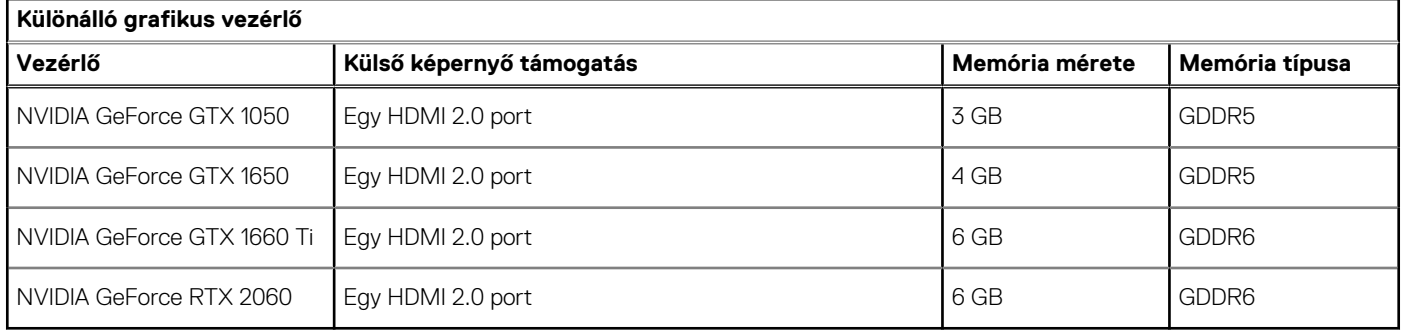

#### **23. táblázat: Videó műszaki adatai**

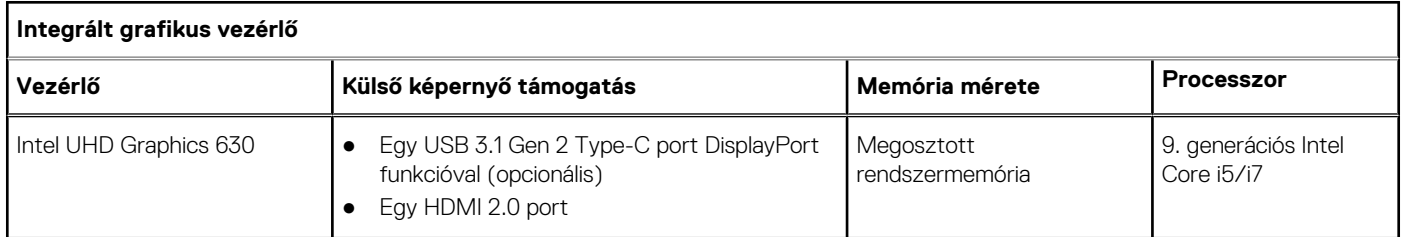

### **Számítógép használati környezete**

**Légkörszennyezési szint:** G1-es osztályú az ISA-S71.04-1985 jelű szabvány szerint

#### **24. táblázat: Számítógép használati környezete**

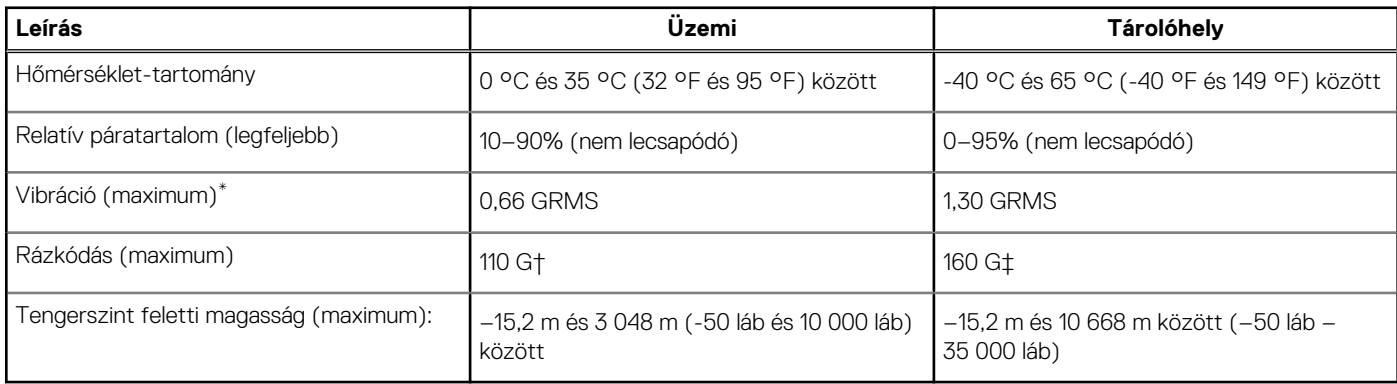

\*Mért rezgés, a felhasználói környezetet szimuláló, véletlenszerű rezgési spektrumot használva.

† 2 ms-os félszinuszú rezgéssel mérve, a merevlemez-meghajtó üzemelése mellett.

# **4**

# **A Game Shift funkció használata**

<span id="page-20-0"></span>A Game Shift funkció a ventilátor-fordulatszám növelésével optimális hűtést biztosít a processzor számára, így jobb játékteljesítményt tesz lehetővé.

## A Game Shift funkció engedélyezése

A Game Shift funkció engedélyezéséhez nyomja meg az **F7** billentyűt (ha engedélyezve van az **fn** billentyű alapértelmezett használata; ellenkező esetben nyomja meg az **fn** + **F7** billentyűkombinációt). További információkért lásd: [Gyorsbillentyűk](#page-21-0).

A Game Shift funkció engedélyezését az Alienware Command Centerben megjelenő G ikon és egy felugró értesítés jelzi.

## A Game Shift funkció kikapcsolása

Amikor a számítógépet nem játékra használja, a Game Shift funkció kikapcsolásához nyomja meg az **F7** billentyűt (ha engedélyezve van az **fn** billentyű alapértelmezett használata; ellenkező esetben nyomja meg az **fn** + **F7** billentyűkombinációt).

A Game Shift funkció a következő esetekben szintén kikapcsol:

- Alvó állapotba állítja a számítógépet.
- Újraindítja a számítógépet.
- 24 órája folyamatosan aktív a Game Shift funkció.
- Új játékot indít.
- Befejezi a Game Shift funkcióval futtatott játékot.
- Módosítja a számítógép energiagazdálkodási beállítását vagy hőkezelési profilját.

### A Game Shift telepítése az operációs rendszer újratelepítése után

Az Alienware Command Center és az Alienware OC Controls gyárilag van telepítve a számítógépre. Az operációs rendszer újratelepítése esetén a Game Shift használatához újra kell telepítenie az Alienware Command Center és az Alienware OC Controls szoftvert. **MEGJEGYZÉS:** Győződjön meg róla, hogy a Windows operációs rendszer és valamennyi kompatibilis illesztőprogram telepítve van-e

a számítógépre. Emellett a Windows frissítésére is szükség van.

Miután elvégezte az operációs rendszer, az Alienware Command Center és az Alienware OC Controls újratelepítését, telepítse a Game Shift programot:

- 1. Keresse fel a Dell támogatási oldalát a [www.dell.com/support](http://www.dell.com/support) címen.
- 2. Írja be a Dell G3 3590 kifejezést, és kattintson a **Search** (Keresés) gombra.
- 3. Kattintson a **Drivers & Downloads** (Illesztőprogramok és letöltések) lehetőségre.
- 4. Töltse le és telepítse az **Alienware Command Center** programot.
- 5. Töltse le és telepítse az **Alienware OC Controls** programot.
- 6. Indítsa újra a számítógépet. Ezt követően engedélyezheti a Game Shift funkciót (lásd: A Game Shift funkció engedélyezése).

# **Gyorsgombok a billentyűzeten**

<span id="page-21-0"></span>**MEGJEGYZÉS:** A billentyűzeten található karakterek a billentyűzet nyelvi konfigurációjától függően eltérhetnek. A billentyűparancsokhoz használt gombok minden nyelvkonfiguráció esetén ugyanazok.

A billentyűzet némely billentyűjét két szimbólum található. Ezek a billentyűk alternatív karakterek beírására, vagy másodlagos funkciók elvégzésére használhatók. A billentyű alsó részén mutatott szimbólum a billentyű lenyomása esetén bevitt karaktert jelöli. Ha a billentyűt a **Shift** billentyűvel együtt nyomja le, akkor a billentyű felső részén látható szimbólum kerül bevitelre. Ha például a **2** billentyűt nyomja meg, akkor a **2** karakter kerül bevitelre; ha a **Shift** + **2** billentyűket nyomja le, akkor a **@** karakter kerül bevitelre.

A billentyűzet felső sorában lévő **F1**–**F12** billentyűk a multimédia-vezérlő funkciógombok, melyet a billentyű alján lévő ikon is jelez. Nyomja meg a funkciógombot az ikonnal mutatott feladat elindításához. Például az **F1** billentyű elnémítja az audiokimenetet (lásd az alábbi táblázatot).

Ugyanakkor, ha az **F1**–**F12** funkcióbillentyűket valamilyen szoftveralkalmazáshoz kell használni, akkor a multimédiás funkció az **fn** + **Esc** billentyűkombinációval kikapcsolható. Ezt követően a multimédia-vezérlő funkció az **fn** és a megfelelő funkcióbillentyű lenyomásával hívható elő. Az audiokimenet elnémításához például az **fn** + **F1** billentyűkombinációt használhatja.

**MEGJEGYZÉS:** A funkcióbillentyűk (**F1**–**F12**) elsődleges viselkedését a BIOS-beállítási programban a **Function Key Behavior** (i) menüpontban is módosíthatja.

#### **25. táblázat: A billentyűzet gyorsgombjainak listája**

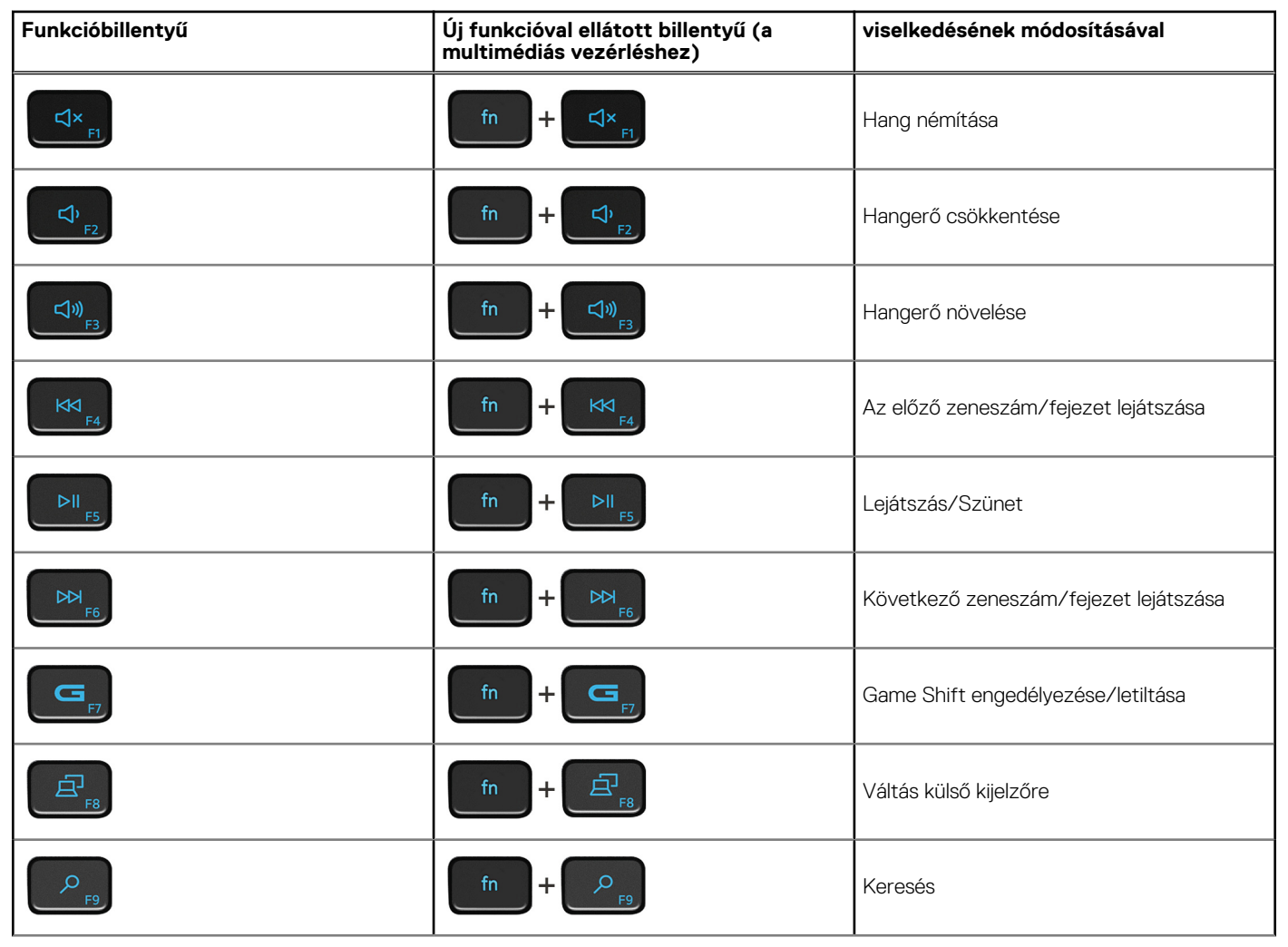

#### **25. táblázat: A billentyűzet gyorsgombjainak listája (folytatódik)**

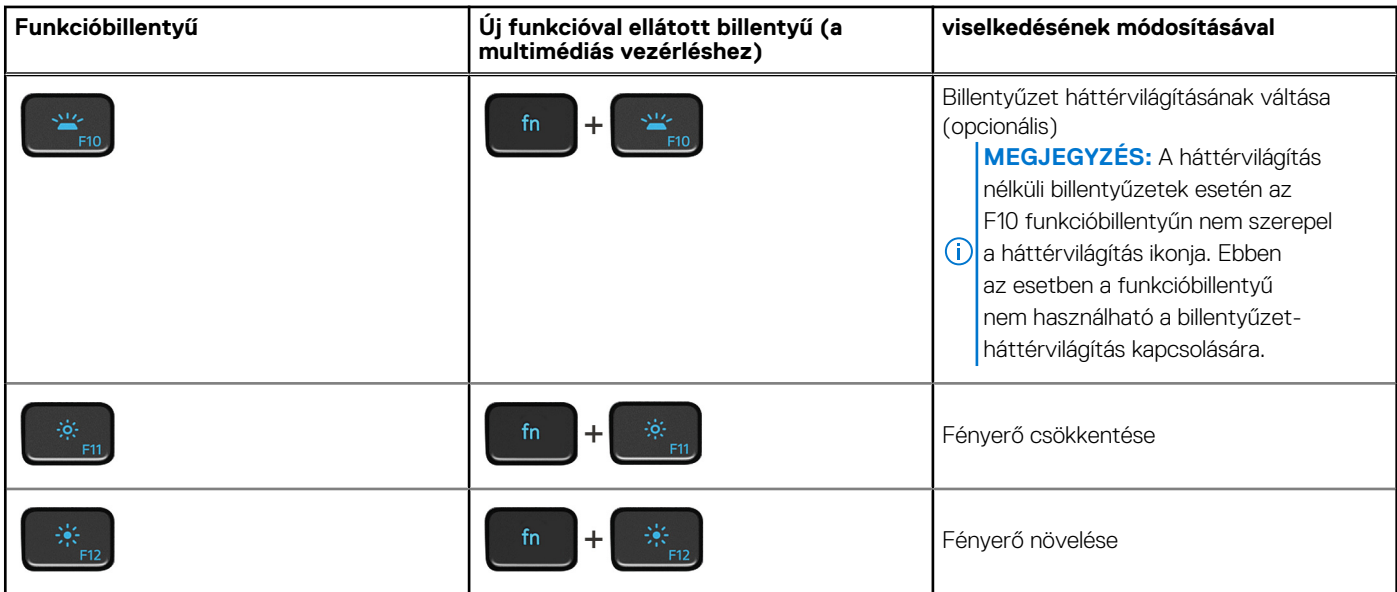

Az **Fn** billentyűt a billentyűzetről kiválasztott billentyűkkel együtt további, másodlagos funkciók előhívására is használhatja.

#### **26. táblázat: A billentyűzet gyorsgombjainak listája**

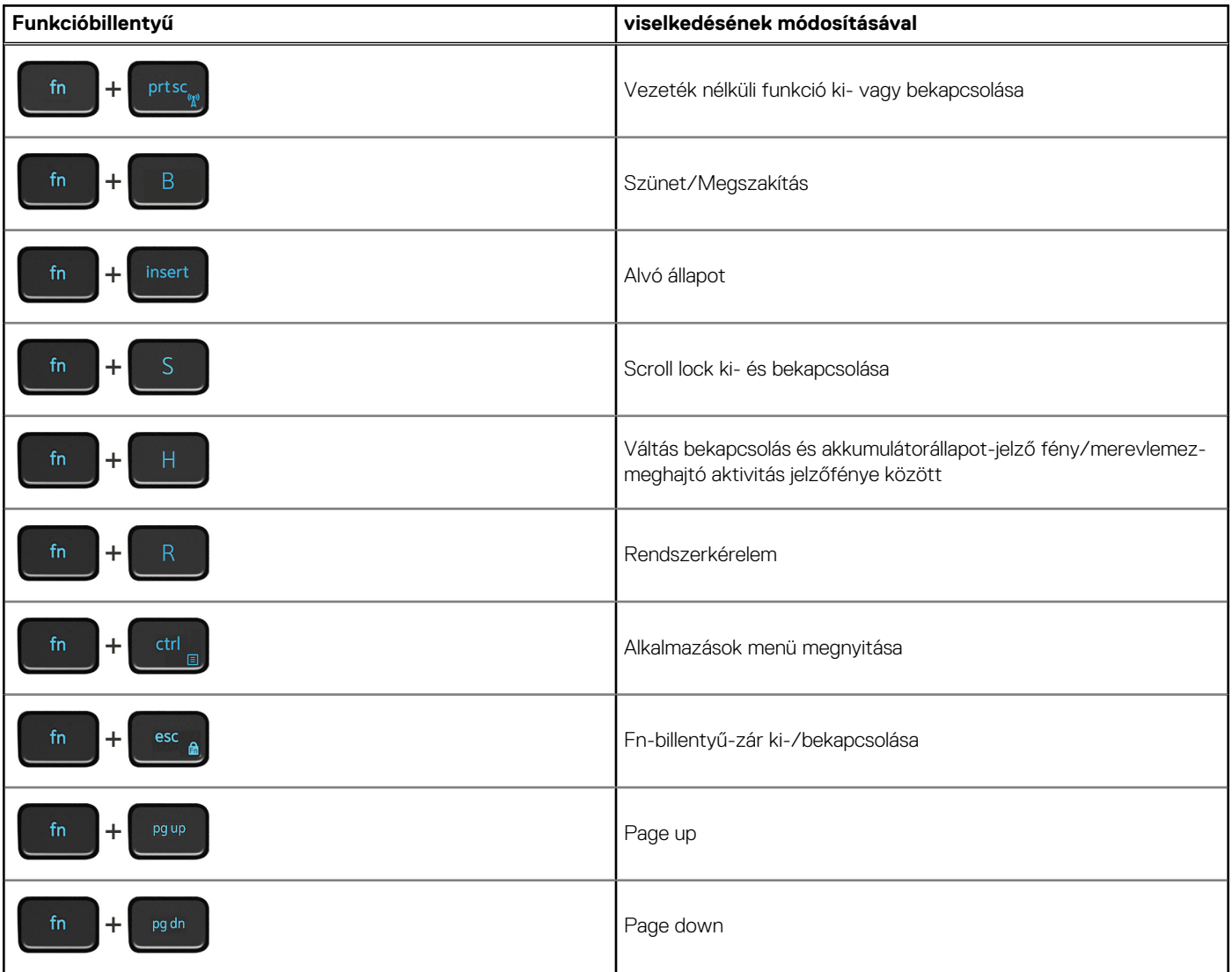

#### **26. táblázat: A billentyűzet gyorsgombjainak listája (folytatódik)**

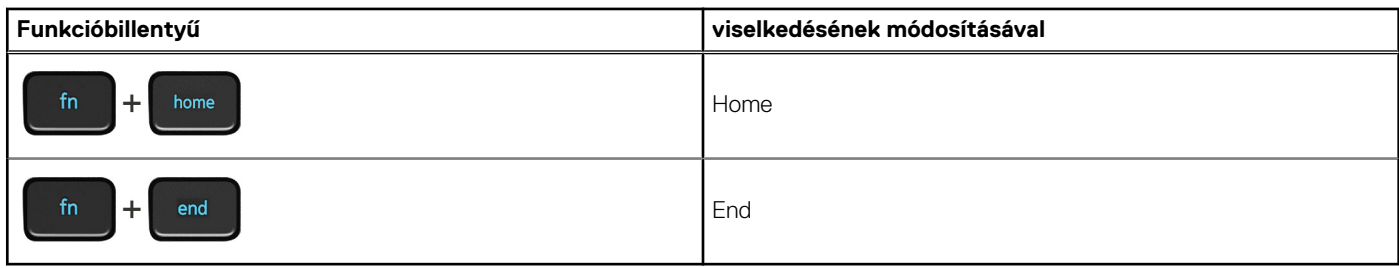

# <span id="page-24-0"></span>**Segítség igénybevétele és a Dell elérhetőségei**

### Mire támaszkodhat a probléma önálló megoldása során?

A probléma önálló megoldását szolgáló alábbi források révén juthat a Dell-termékekkel és -szolgáltatásokkal kapcsolatos információhoz és segítséghez:

#### **27. táblázat: Mire támaszkodhat a probléma önálló megoldása során?**

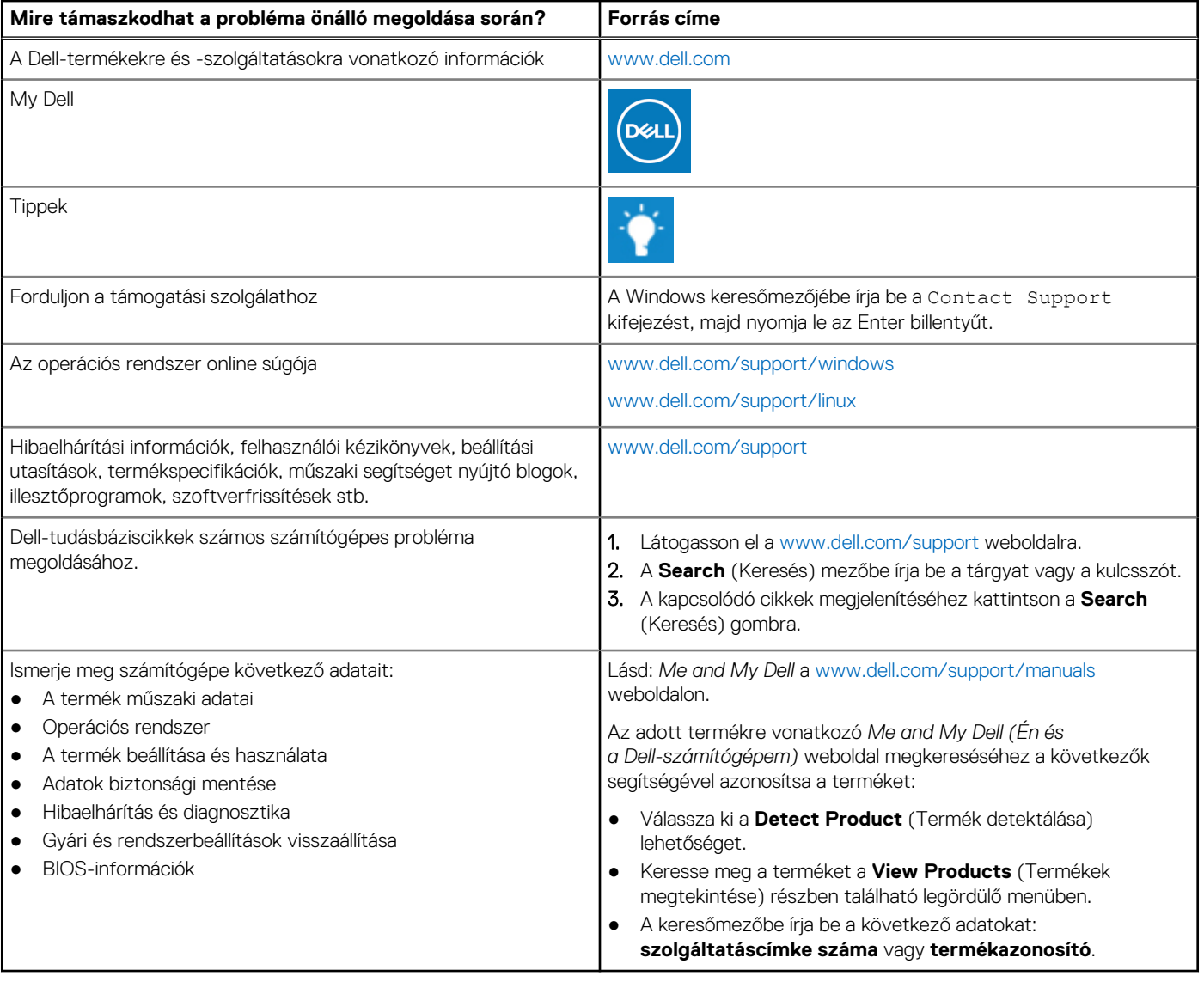

### A Dell elérhetőségei

Ha értékesítéssel, műszaki támogatással vagy ügyfélszolgálattal kapcsolatosan szeretne a Dellhez fordulni, látogasson el ide: [www.dell.com/contactdell](https://www.dell.com/contactdell).

**MEGJEGYZÉS:** Az elérhetőség országonként/régiónként és termékenként változik, és előfordulhat, hogy néhány szolgáltatás nem áll rendelkezésre az Ön országában/régiójában.

**MEGJEGYZÉS:** Amennyiben nem rendelkezik aktív internetkapcsolattal, elérhetőségeinket megtalálhatja a vásárlást igazoló nyugtán, a csomagoláson, a számlán vagy a Dell-termékkatalógusban.